Espace pédagogique de l'académie de Poitiers > SRANE - Site de Poitiers > Développer > Les sites ressources <https://ww2.ac-poitiers.fr/srane/spip.php?article622> - Auteur : Antony Barillot

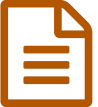

## Trouver des contenus légalement réutilisables<br>avec le site "CC Search" avec le site "CC Search"

Un site qui offre un accès pratique à des services de recherche proposés par d'autres organisations indépendantes

*Descriptif :*

Lors de la création de ressources numériques, les auteurs sont souvent amenés à rechercher des contenus réutilisables librement pour illustrer leur production.

*Sommaire :*

- Les étapes pour trouver un contenu avec **CC Search**
- **Les crédits**
- **Télécharger ou partager**

**Lors de la création de ressources numériques, les auteurs sont souvent amenés à rechercher des contenus réutilisables librement pour illustrer leur production.**

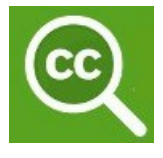

**Plusieurs organisations indépendantes proposent dans leurs outils de recherche avancée un filtre permettant de trier les contenus proposés sous licence Creative [Commons](http://creativecommons.org/licenses/?lang=fr-FR) . Cependant** il peut être [fastidieux](https://blogpeda.ac-poitiers.fr/2014/10/08/trouver-une-image-libre-ou-dotee-dune-licence-creative-commons-sur-le-site-flickr/) de trouver et mettre en œuvre ce filtre sur chacun de ces sites (Voir la **démarche pour filtrer sur site de Flickr ).**

**Le site CC [Search](http://search.creativecommons.org/?lang=fr) va donc faciliter cette recherche.**

Les étapes pour trouver un contenu avec **CC Search**

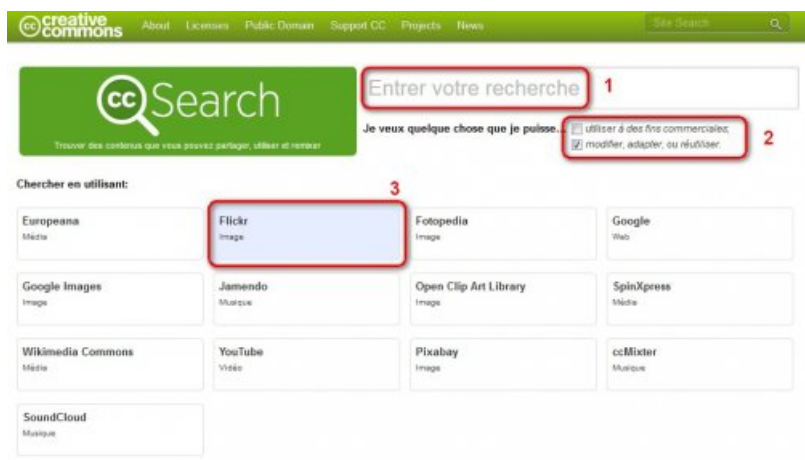

- **1. Renseigner votre recherche.**
- **2. Décocher "***utiliser à des fins commerciales***" afin d'augmenter le nombre de propositions.**
- **3. Choisir un site pour rechercher votre contenu en fonction de sa nature (image, musique, vidéo, média, web).**

**Le site choisi va donc s'ouvrir avec les propositions correspondant à vos choix.**

**Si besoin, renouvelez l'opération en choisissant un autre site à l'étape N°3 jusqu'à trouver la ressource pertinente.**

## **Les crédits**

Une fois trouvée, vous pouvez relever les crédits (auteur, type de licence...) qui seront à indiquer lors de sa **réutilisation.**

## Télécharger ou partager

Il ne vous reste plus qu'à télécharger la ressource choisie ou la partager sur votre site (le partage limite le stockage et crée un lien vers l'origine de la source en indiquant les crédits) comme le propose certain site **comme [Flickr](https://www.flickr.com/) .**

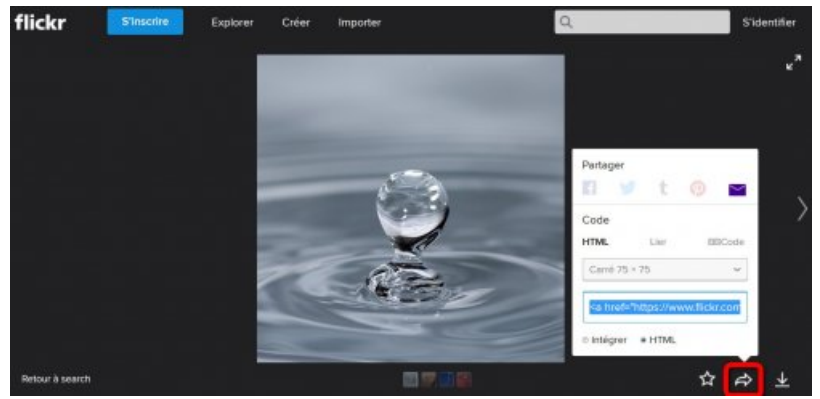

**Trouver le lien de partage pour une image de Flickr**

## **Liens complémentaires**

- **[Trouver](https://ww2.ac-poitiers.fr/guide/spip.php?article98#images_cc) des images sur le web**
- **Trouver des [musiques](http://fr.slideshare.net/RegReg/trouver-de-la-musique-libre?next_slideshow=1) libres**
- **images et icônes pour enseigner, sélection sur le site de [l'académie](http://numeriques.spip.ac-rouen.fr/spip.php?page=page_numerique&reference=ressources&code=127) de Rouen**

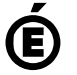

 **Académie de Poitiers** Avertissement : ce document est la reprise au format pdf d'un article proposé sur l'espace pédagogique de l'académie de **Poitiers.**

**Il ne peut en aucun cas être proposé au téléchargement ou à la consultation depuis un autre site.**